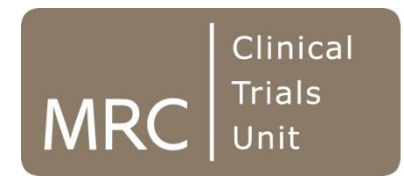

Smarter studies Global impact **Better health** 

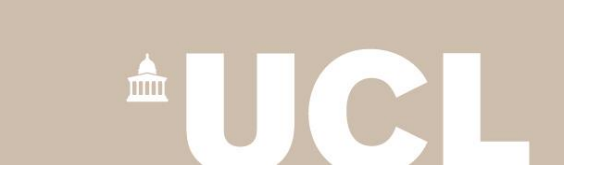

## Manipulation of SVG graphs with **Stata**

**Tim Morris**, MRC Clinical Trials Unit at UCL **Robert Grant**, BayesCamp 16 Nov 2017

#### Best feature in Stata 14?

On upgrading Stata, one of the things I do first is to change bits with graph set. For example:

. graph set print logo off

With version 14, I submitted graph set and spotted something unfamiliar…

#### -> graph set svg

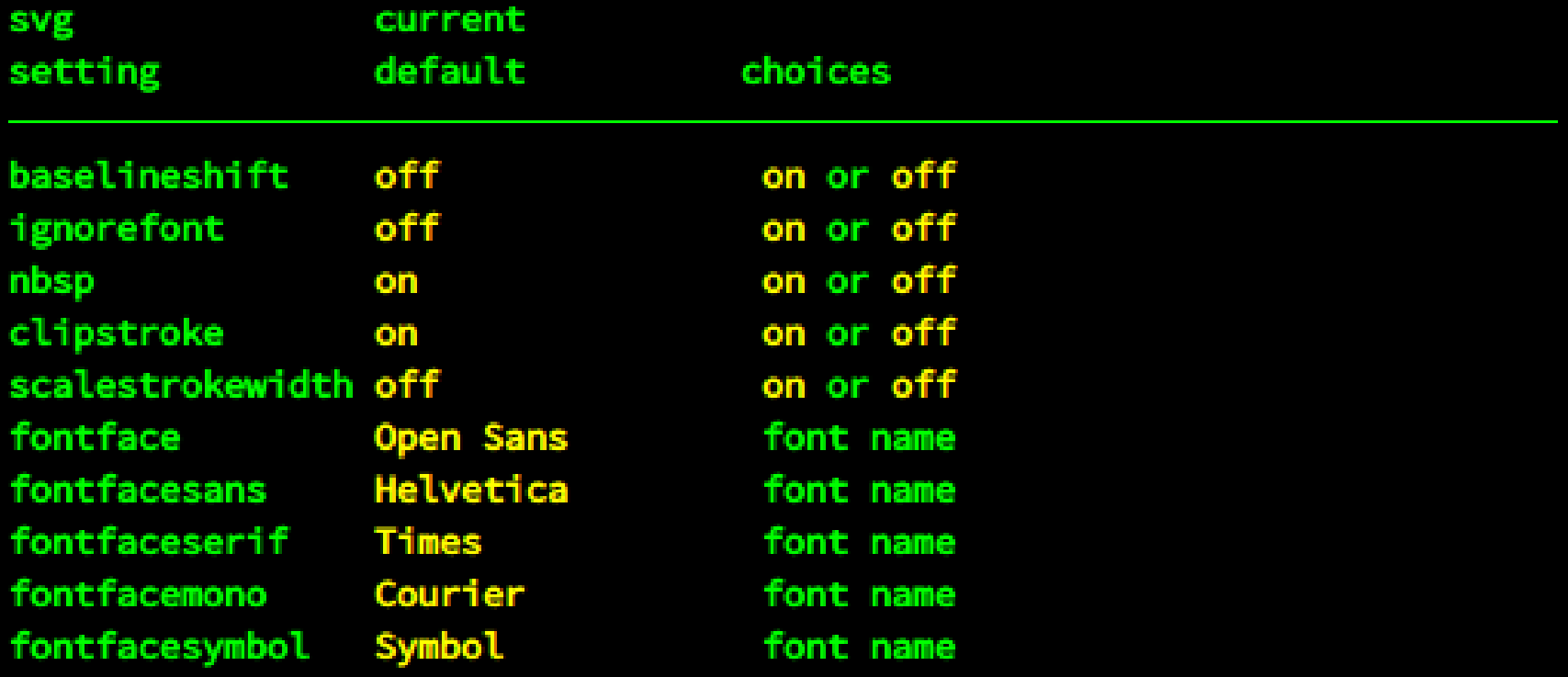

To change setting, type "graph set svg setting choice"

#### **Best feature in Stata 14?**

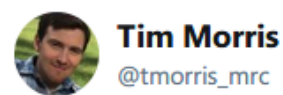

Just discovered I can export #stata graphs as #svg. Kept that one quiet @Stata! @robertstats Weren't we wishing this at a **UGM** 

4:04 PM - 18 Mar 2016

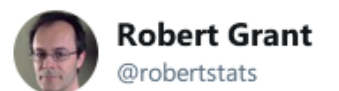

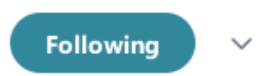

 $\checkmark$ 

Every day I am struck by how awesome SVG is. At least @tmorris\_mrc knows what I mean.

4:35 PM - 19 May 2017 from Hemel Hempstead, East

- . graph export mygraph.svg, replace
- . twoway scatter price length [pw=weight]
- . sysuse auto

# Creating an SVG file

#### Result (using mrc graph scheme)

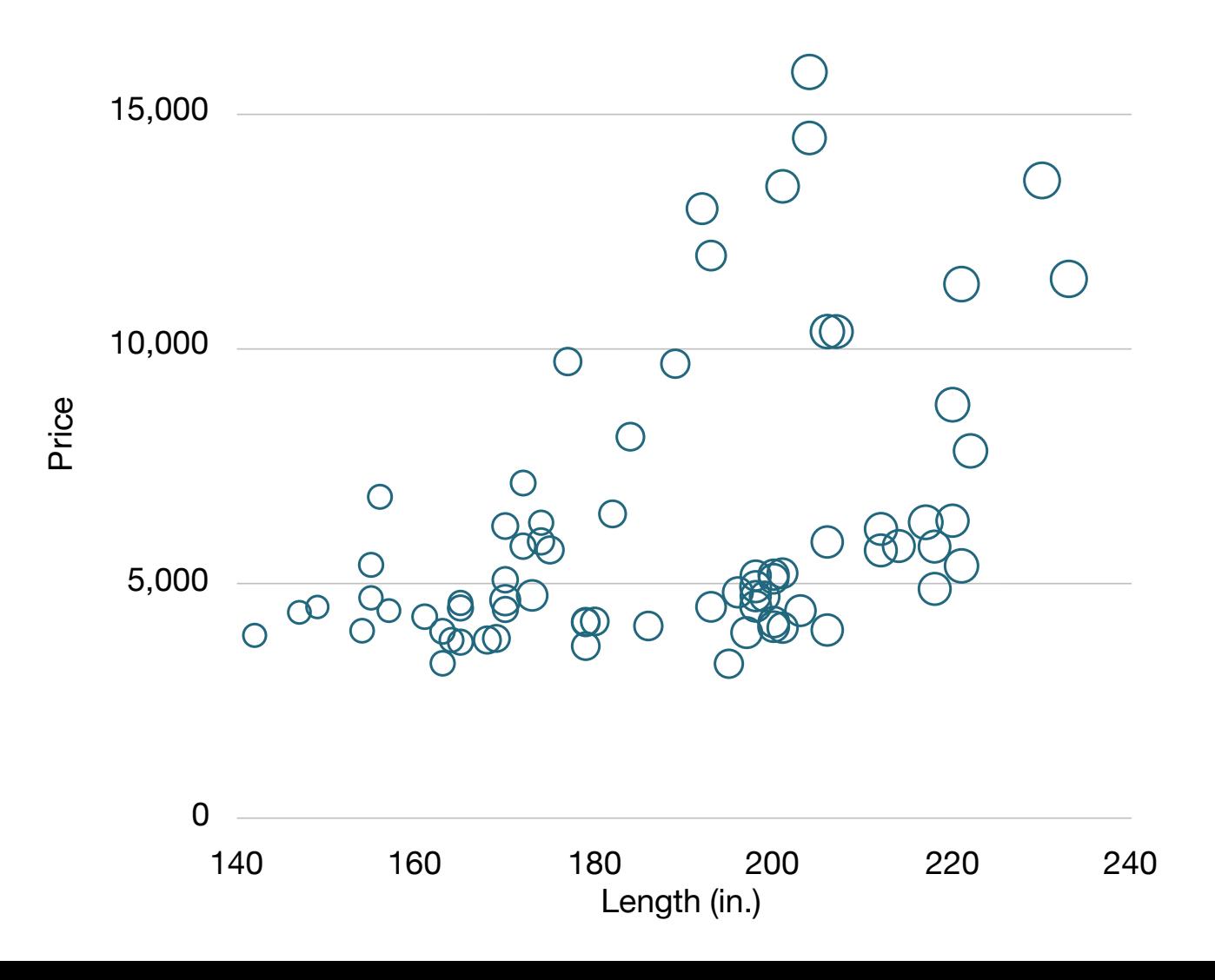

#### What is SVG?

**Scalable** Vector Graphics

So **Very** Good

## Raster graphics (23kb .png)

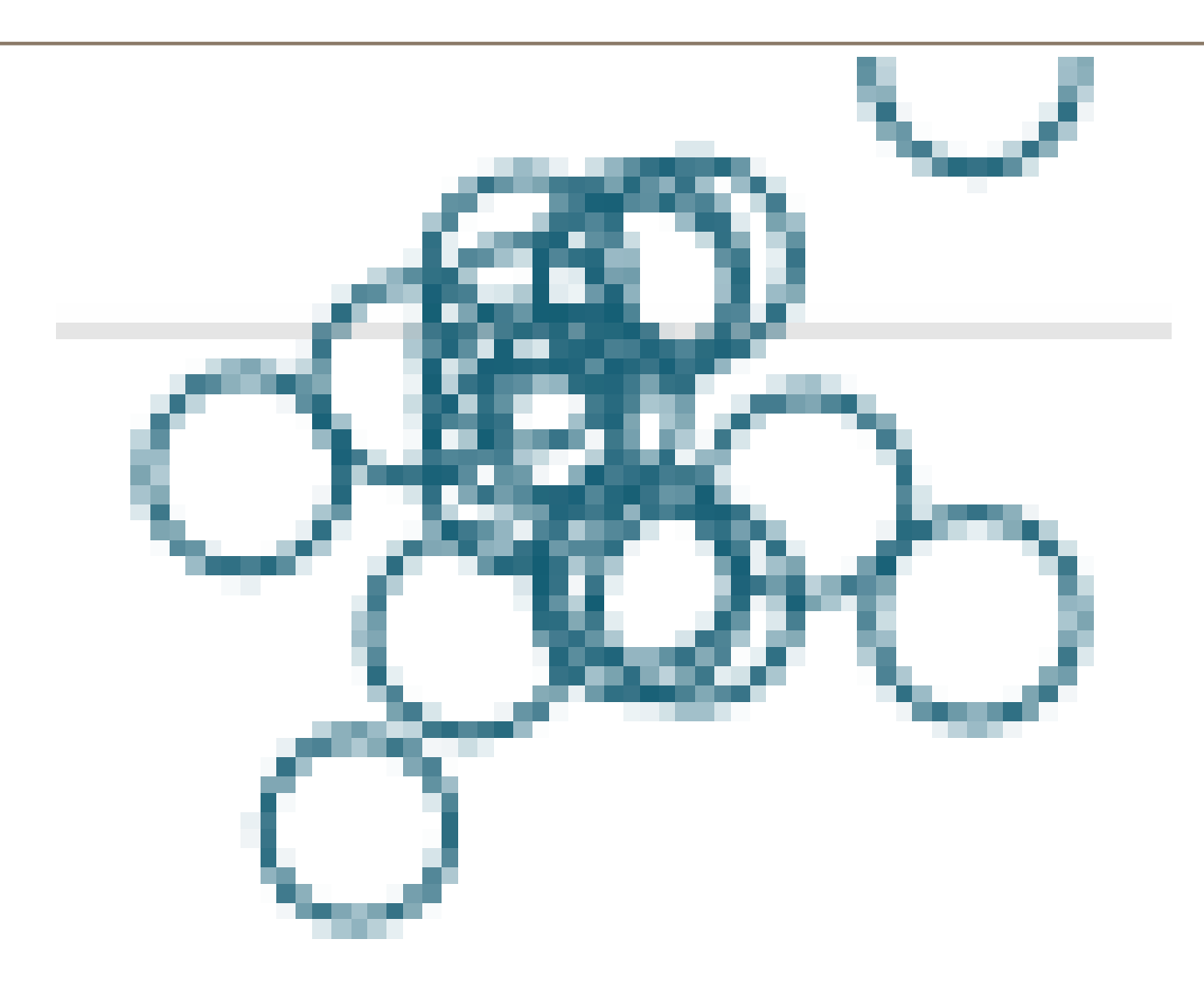

# Vector graphics (10kb .svg)

#### Read it

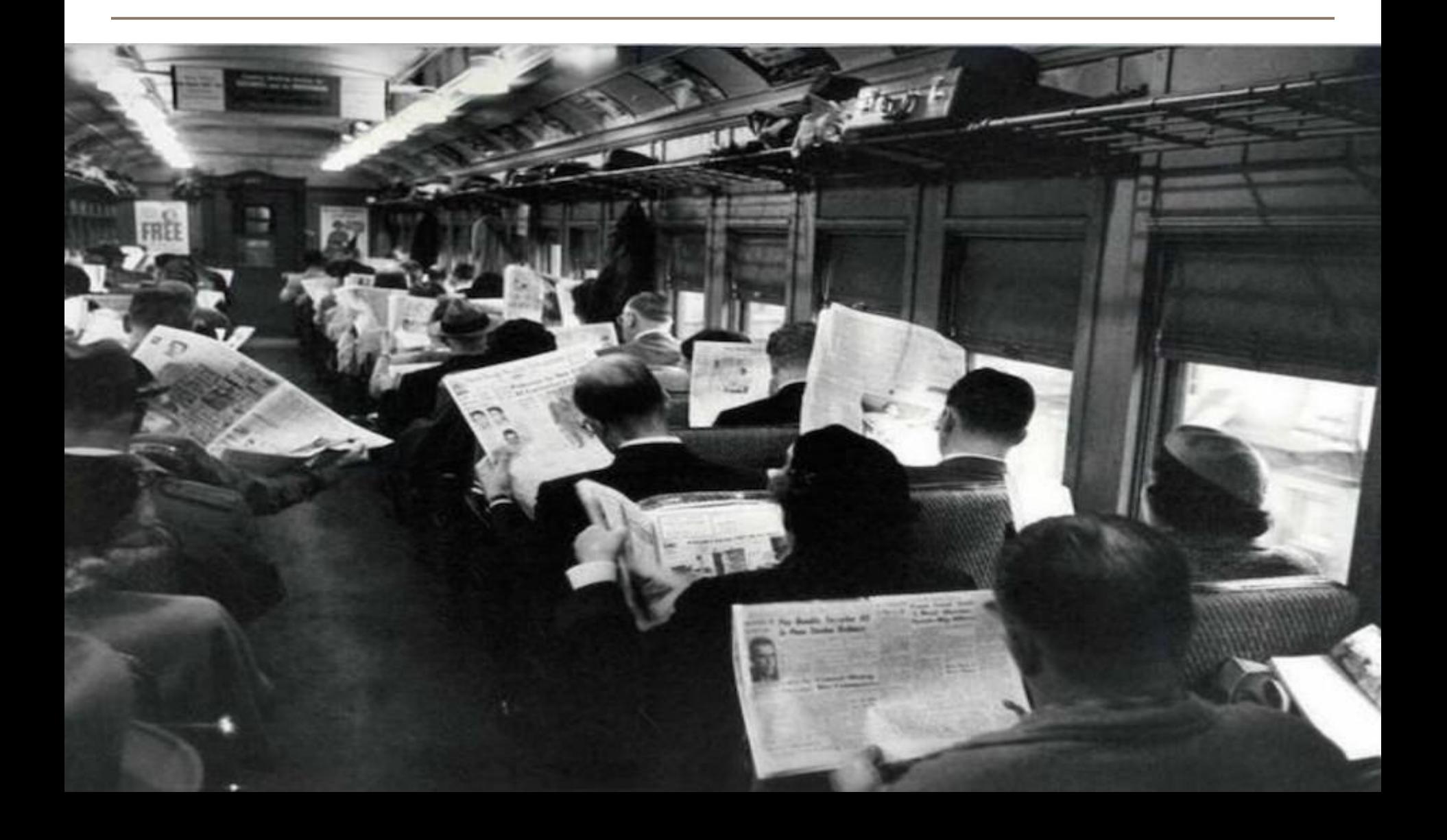

#### Read it

```
1 \le 2 xml version="1.0" encoding="UTF-8" standalone="no"?>
 2 <!-- This is a Stata 15.0 generated SVG file (http://www.stata.com) -->
 3
4 <svg version="1.1" width="5.00in" height="4.00in" viewBox="0 0 3600 2880" xmlns="http://www.w3.org/2000/svg
       <desc>Stata Graph - Graph</desc>
 5
       <rect x="0" y="0" width="3600" height="2880" style="fill:#FFFFFF;stroke:none"/>
 6
       <line x1="685.46" y1="2453.29" x2="3473.32" y2="2453.29" style="stroke:#C0C0C0;stroke-width:4.32"/>
 \overline{7}<line x1="685.46" y1="1721.93" x2="3473.32" y2="1721.93" style="stroke:#C0C0C0;stroke-width:4.32"/>
8
       <line x1="685.46" y1="990.56" x2="3473.32" y2="990.56" style="stroke:#C0C0C0;stroke-width:4.32"/>
9
       <line x1="685.46" y1="259.20" x2="3473.32" y2="259.20" style="stroke:#C0C0C0;stroke-width:4.32"/>
10
       <circle cx="1967.85" cy="1853.78" r="42.64" style="fill:none;stroke:#21677E;stroke-width:8.64"/>
11
       <circle cx="1605.38" cy="1758.71" r="45.67" style="fill:none;stroke:#21677E;stroke-width:8.64"/>
12
       <circle cx="1465.99" cy="1897.65" r="40.50" style="fill:none;stroke:#21677E;stroke-width:8.64"/>
13
       <circle cx="2246.63" cy="1748.93" r="45.00" style="fill:none;stroke:#21677E;stroke-width:8.64"/>
14<circle cx="2971.46" cy="1308.49" r="50.40" style="fill:none;stroke:#21677E;stroke-width:8.64"/>
15
       <circle cx="2859.86" cy="1606.72" r="47.81" style="fill:none;stroke:#21677E;stroke-width:8.64"/>
16
       <circle cx="1521.79" cy="1802.03" r="37.24" style="fill:none;stroke:#21677E;stroke-width:8.64"/>
17
       <circle cx="2358.11" cy="1694.36" r="45.11" style="fill:none;stroke:#21677E;stroke-width:8.64"/>
18
```
#### Edit it

#### Let's take a look at the file we created: auto.svg

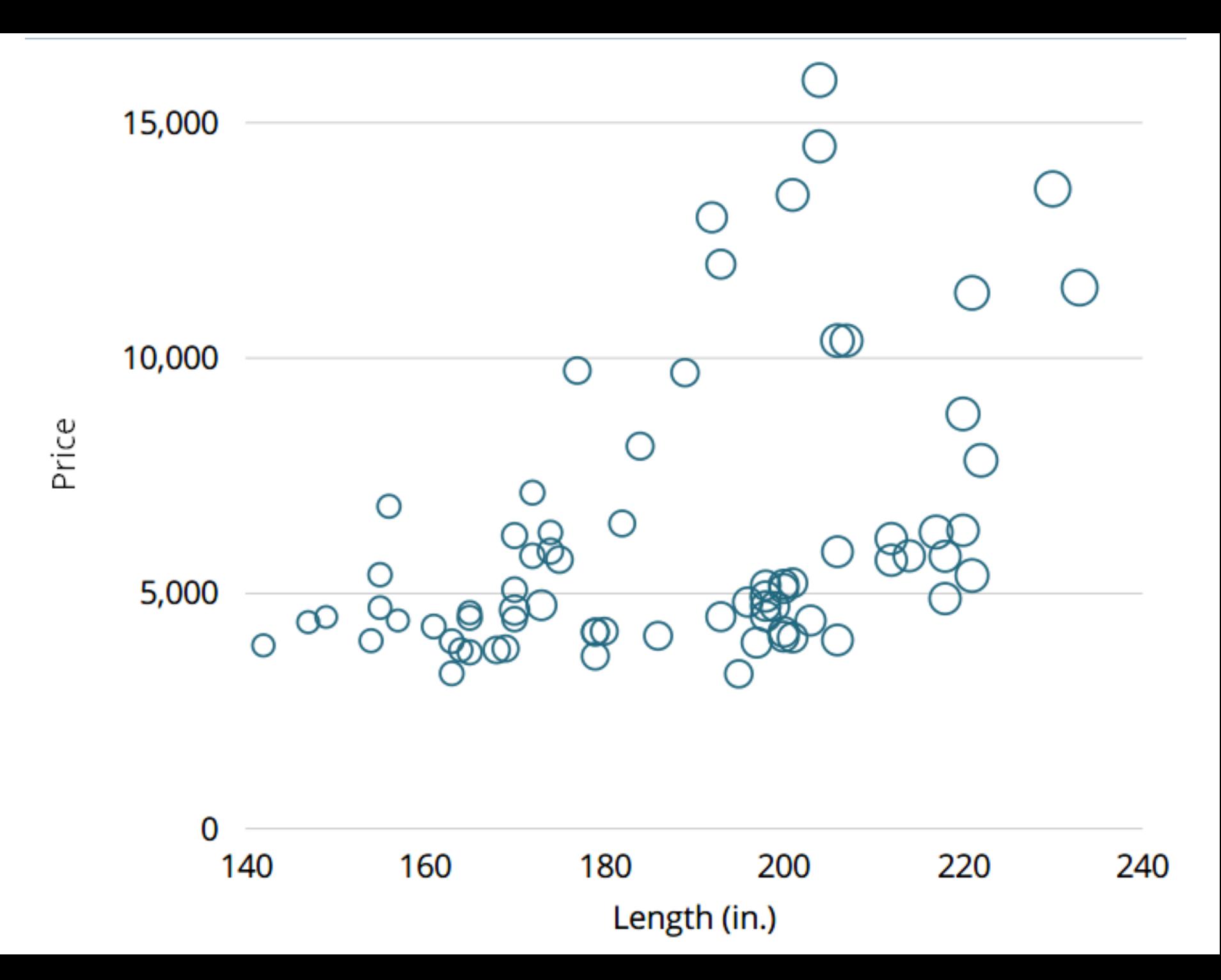

# Edit it (from)

```
1 \le 2 xml version="1.0" encoding="UTF-8" standalone="no"?>
 2 <!-- This is a Stata 15.0 generated SVG file (http://www.stata.com) -->
 3
4 <svg version="1.1" width="5.00in" height="4.00in" viewBox="0 0 3600 2880" xmlns="http://www.w3.org/2000/svg
       <desc>Stata Graph - Graph</desc>
 5
       <rect x="0" y="0" width="3600" height="2880" style="fill:#FFFFFF;stroke:none"/>
 6
       <line x1="685.46" y1="2453.29" x2="3473.32" y2="2453.29" style="stroke:#C0C0C0;stroke-width:4.32"/>
 \overline{7}<line x1="685.46" y1="1721.93" x2="3473.32" y2="1721.93" style="stroke:#C0C0C0;stroke-width:4.32"/>
8
       <line x1="685.46" y1="990.56" x2="3473.32" y2="990.56" style="stroke:#C0C0C0;stroke-width:4.32"/>
9
       <line x1="685.46" y1="259.20" x2="3473.32" y2="259.20" style="stroke:#C0C0C0;stroke-width:4.32"/>
10
       <circle cx="1967.85" cy="1853.78" r="42.64" style="fill:none;stroke:#21677E;stroke-width:8.64"/>
11
       <circle cx="1605.38" cy="1758.71" r="45.67" style="fill:none;stroke:#21677E;stroke-width:8.64"/>
12
       <circle cx="1465.99" cy="1897.65" r="40.50" style="fill:none;stroke:#21677E;stroke-width:8.64"/>
13
       <circle cx="2246.63" cy="1748.93" r="45.00" style="fill:none;stroke:#21677E;stroke-width:8.64"/>
14
       <circle cx="2971.46" cy="1308.49" r="50.40" style="fill:none;stroke:#21677E;stroke-width:8.64"/>
15
       <circle cx="2859.86" cy="1606.72" r="47.81" style="fill:none;stroke:#21677E;stroke-width:8.64"/>
16
       <circle cx="1521.79" cy="1802.03" r="37.24" style="fill:none;stroke:#21677E;stroke-width:8.64"/>
17
       <circle cx="2358.11" cy="1694.36" r="45.11" style="fill:none;stroke:#21677E;stroke-width:8.64"/>
18
```
# Edit it (to)

```
1 \le 2xml version="1.0" encoding="UTF-8" standalone="no"?>
2 <!-- This is a Stata 15.0 generated SVG file (http://www.stata.com) -->
 3
4 <svg version="1.1" width="5.00in" height="4.00in" viewBox="0 0 3600 2880" xmlns="http://www.w3.org/2000/svg
       <desc>Stata Graph - Graph</desc>
 5
       <rect x="0" y="0" width="3600" height="2880" style="fill:#C0C0C0;stroke:none"/>
 6
       <line x1="685.46" y1="2453.29" x2="3473.32" y2="2453.29" style="stroke:#FFFFFF;stroke-width:4.32"/>
 \overline{7}<line x1="685.46" y1="1721.93" x2="3473.32" y2="1721.93" style="stroke:#FFFFFF;stroke-width:4.32"/>
8
       <line x1="685.46" y1="990.56" x2="3473.32" y2="990.56" style="stroke:#FFFFFF;stroke-width:4.32"/>
9
       <line x1="685.46" y1="259.20" x2="3473.32" y2="259.20" style="stroke:#FFFFFF;stroke-width:4.32"/>
10
       <circle cx="1967.85" cy="1853.78" r="42.64" style="fill:none;stroke:#21677E;stroke-width:8.64"/>
11
       <circle cx="1605.38" cy="1758.71" r="45.67" style="fill:none;stroke:#21677E;stroke-width:8.64"/>
12<circle cx="1465.99" cy="1897.65" r="40.50" style="fill:none;stroke:#21677E;stroke-width:8.64"/>
13
       <circle cx="2246.63" cy="1748.93" r="45.00" style="fill:none;stroke:#21677E;stroke-width:8.64"/>
14<circle cx="2971.46" cy="1308.49" r="50.40" style="fill:none;stroke:#21677E;stroke-width:8.64"/>
15
       <circle cx="2859.86" cy="1606.72" r="47.81" style="fill:none;stroke:#21677E;stroke-width:8.64"/>
16
       <circle cx="1521.79" cy="1802.03" r="37.24" style="fill:none;stroke:#21677E;stroke-width:8.64"/>
17
       <circle cx="2358.11" cy="1694.36" r="45.11" style="fill:none;stroke:#21677E;stroke-width:8.64"/>
18
```
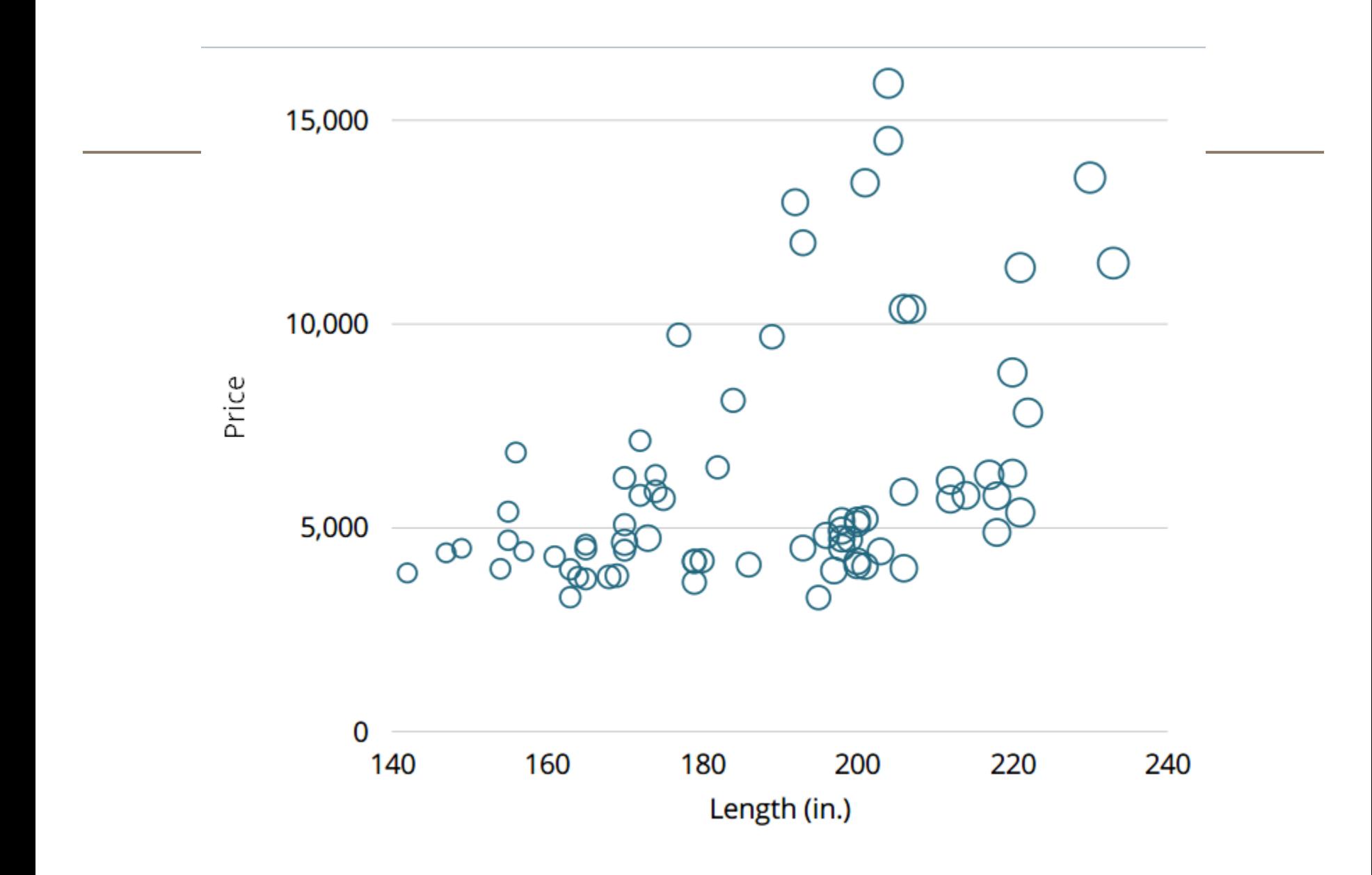

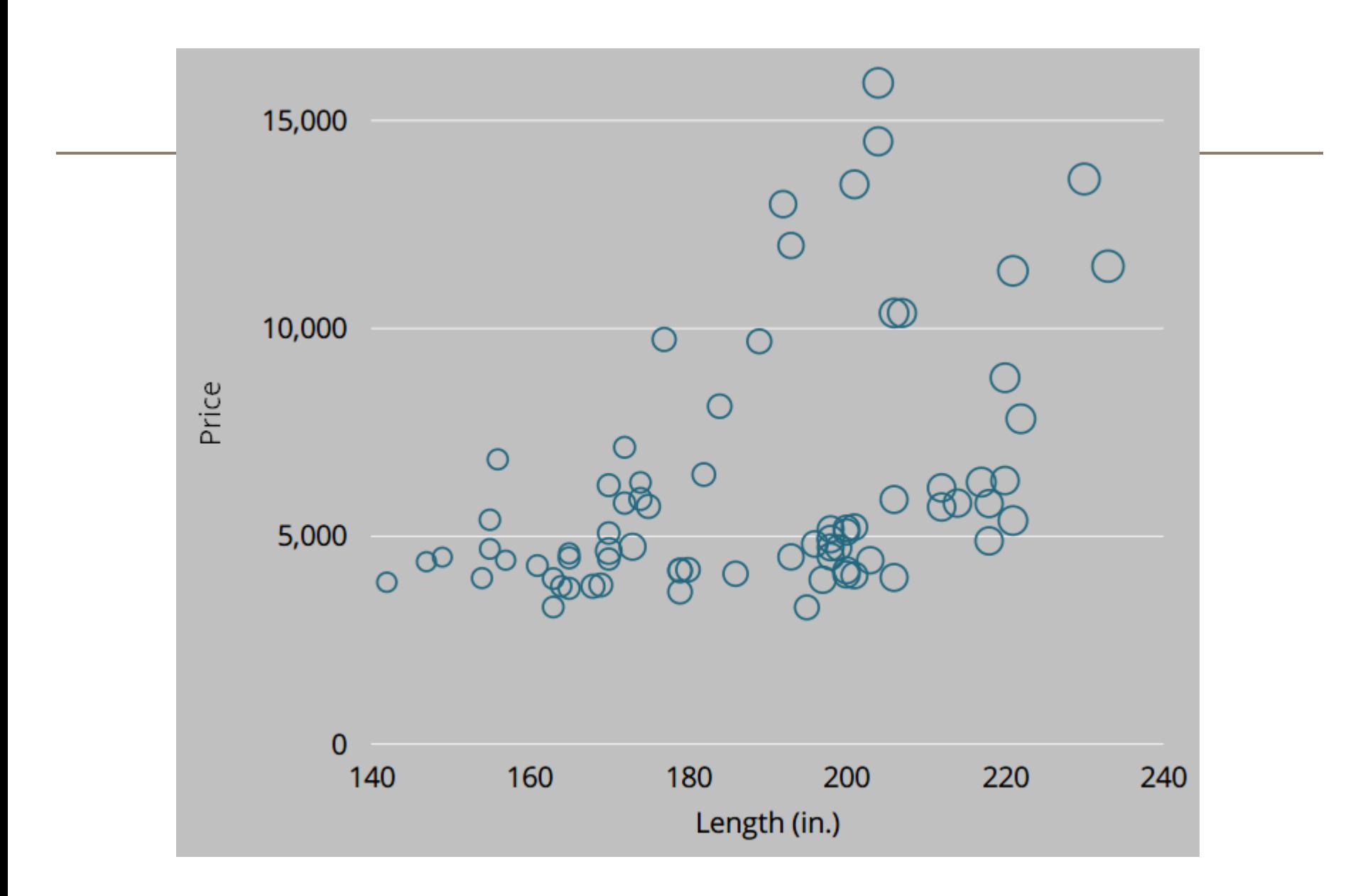

#### Edit it

#### You don't have to edit the text as I showed

You can edit using software like Inkscape or **Illustrator** 

# Manipulating SVG: principle

- Produce an SVG file with Stata (14+)
- Open it up and edit to make it even better
- Receive praise and accolades from peers

# What can I manipulate?

A lot, actually:

- Add transparency to graph elements (ooh)
- Embed images behind your graph (aah)
- Create shapes Stata doesn't allow (phwoar)
- Introduce interactive elements

#### Why use Stata at all?

Stata creates great SVG files. They are well organised (consistent order) and small.

See: **SVG from stats software: the good, the bad and the ugly** [goo.gl/q6no1L](https://goo.gl/q6no1L)

# SVG permits 'opacity=#'

'Opacity'

# opaque

*adjective*

not able to be seen through; not transparent.

# translucent

*adjective*

(of a substance) allowing light, but not detailed shapes, to pass through; semi-transparent.

## **Translucency**

- Add to the style of objects
- E.g stroke-opacity or fill-opacity
- All done

#### **Translucency**

• As of Stata 15, you can do this within Stata.

# Translucency in action (1)

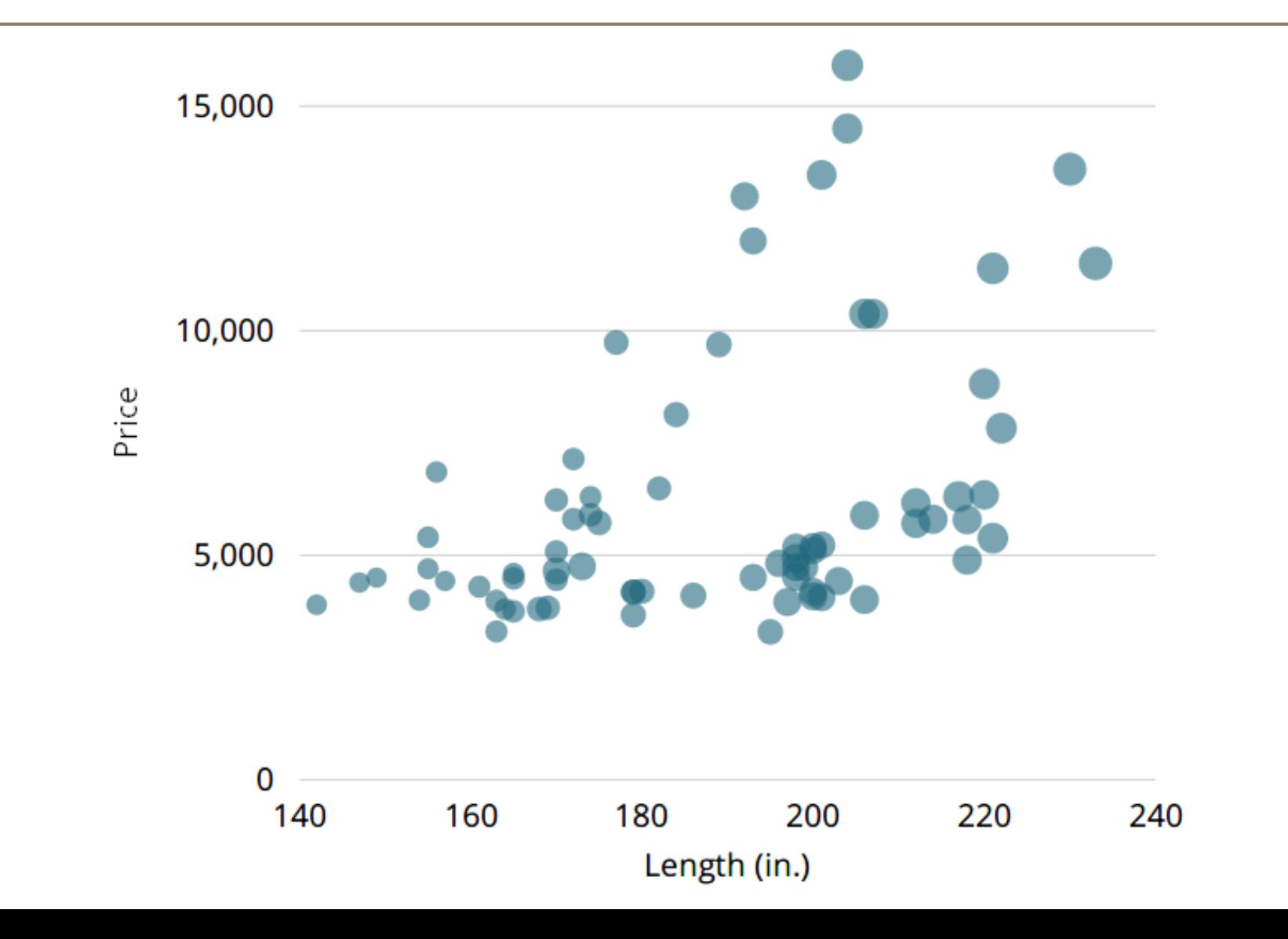

# Translucency in action (2)

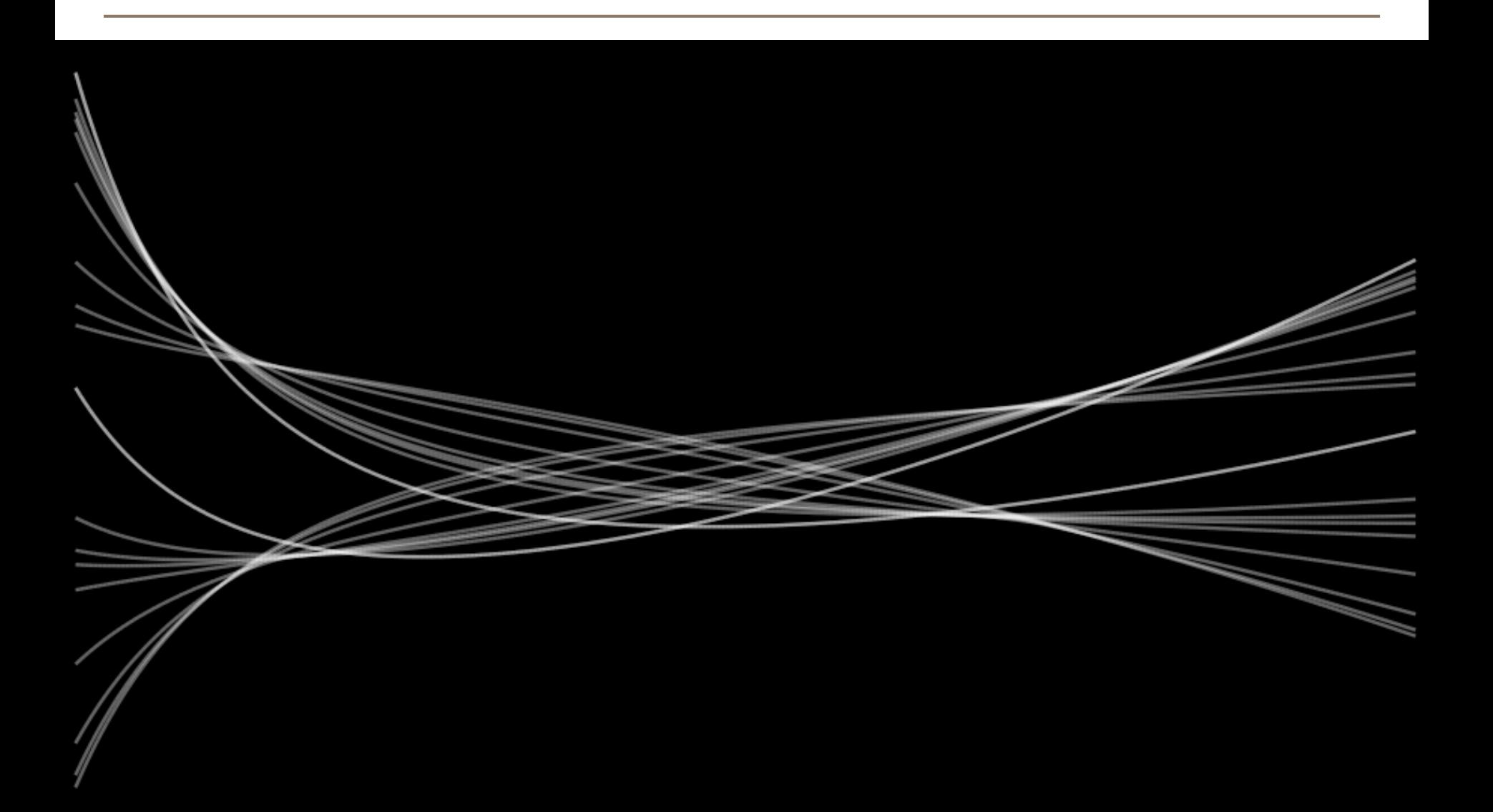

## Add gradient to background

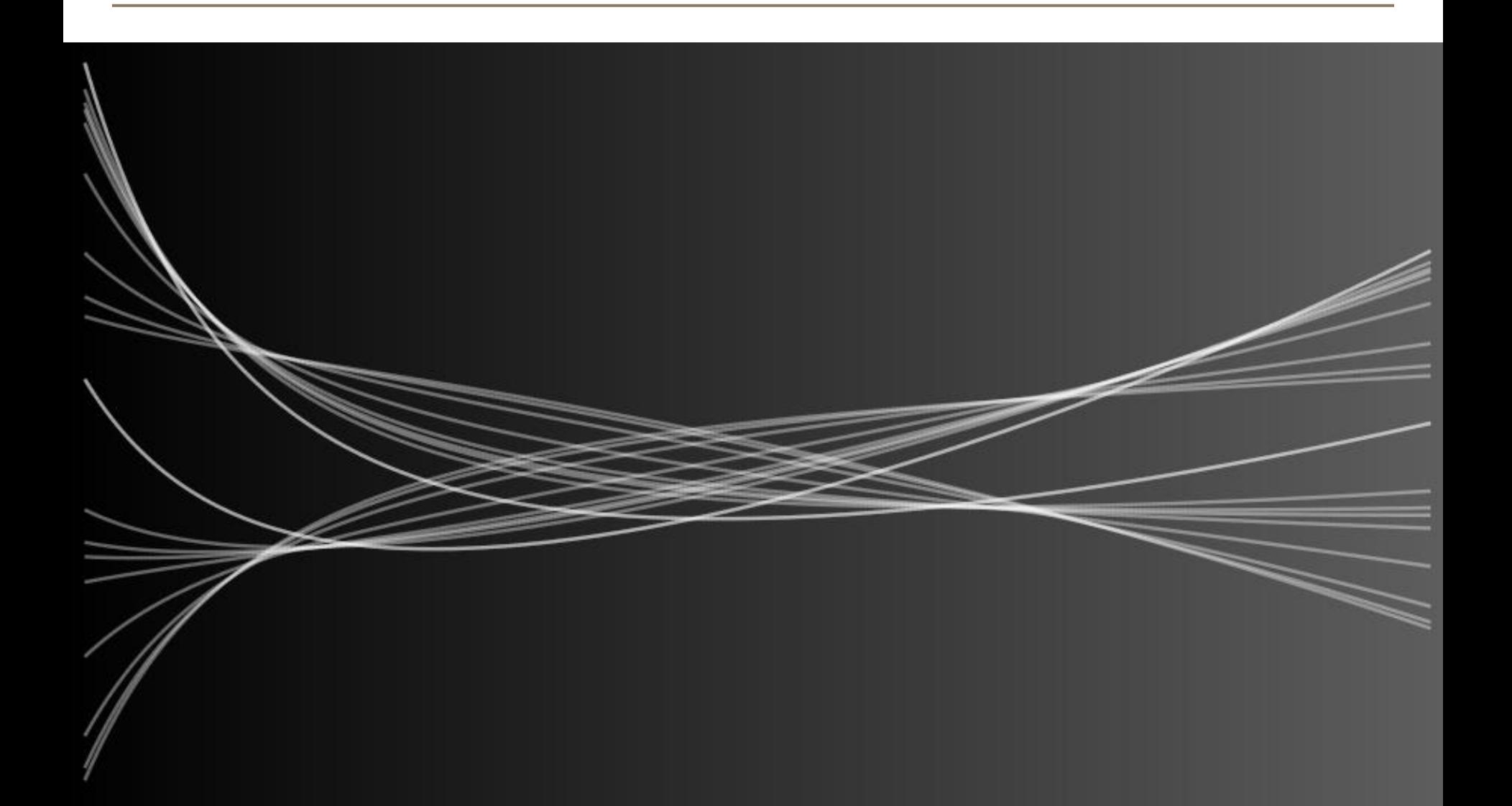

# Add gradient to background

```
1 <svg version="1.1" width="7.00in" height="4.00in" viewBox="0 0 5040 2880" xmlns="http://www.v
       <desc>Stata Graph - Graph</desc>
 \overline{2}<defs>
 3
       <linearGradient id="MyGradient">
 4
         <stop offset="0%" stop-color="#000000"/>
 5
         <stop offset="100%" stop-color="#606060"/>
 6
\overline{7}</linearGradient>
     \langle/defs\rangle8
     <rect x="0" y="0" width="5040" height="2880" style="fill:none;stroke:none"/>
9
       <rect x="0.00" y="0.00" width="5039.84" height="2880.00" style="fill:url(#MyGradient)"/>
10
```
# Embed an image/images

- Hexagons are cool right now.
- Putting a picture in a hexagon makes the picture cooler by association.

# Embed an image/images

- Take an SVG file
- Include a line referring to image:  $\langle$  =  $\langle$  =  $\rangle$  =  $\langle$   $\rangle$  =  $\langle$   $\rangle$  =  $\langle$   $\rangle$  =  $\langle$   $\rangle$  =  $\langle$   $\rangle$  =  $\langle$   $\rangle$   $\langle$   $\rangle$  =  $\langle$   $\rangle$   $\rangle$  =  $\langle$   $\rangle$   $\rangle$  =  $\langle$   $\rangle$   $\rangle$  =  $\langle$   $\rangle$   $\rangle$  =  $\langle$   $\rangle$   $\rangle$  =  $\langle$   $\rangle$   $\rangle$  =  $\langle$   $\rangle$   $\rangle$
- Include more such lines if you want
- The image can be JPG, PNG, another SVG... probably GIF and more

# tim.jpg

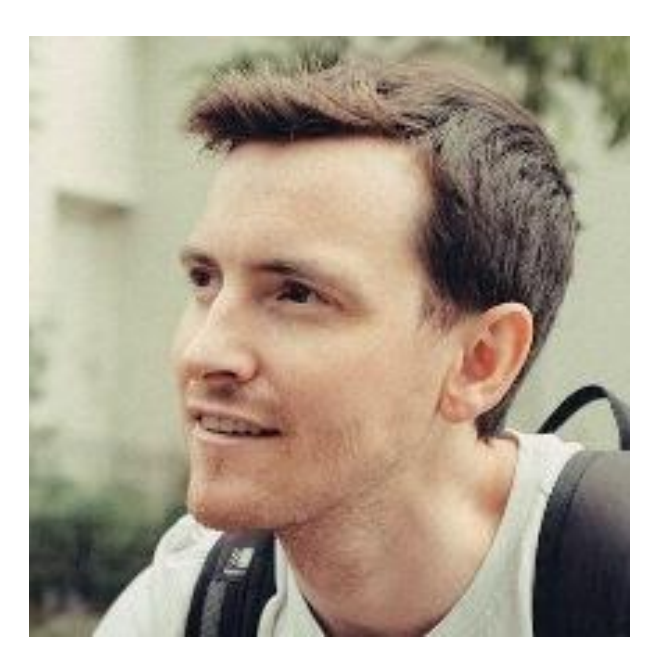

# tim.jpg in an SVG hexagon

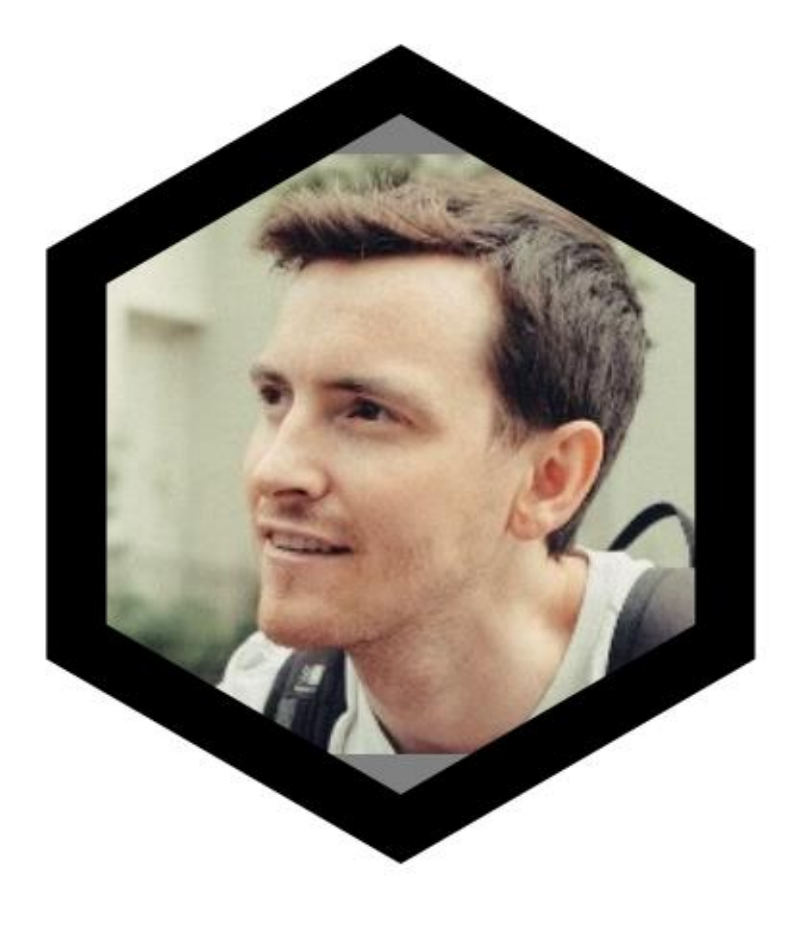

# tim.jpg in an SVG hexagon

```
<svg width="100%" height="100%" viewBox="0 0 100 100" xmlns="http://www.w3.org/2000/svg">
  <rect x="0" y="10" width="30" height="30" style="fill:#808080;stroke:none"/>
  <image href="tim.jpg" x="5" y="15" height="20" width="20"/>
  <polygon points av, 12.5 25.8, 18.75 25.8, 31.25 15, 37.5 4.2, 31.25 4.2, 18.75" fill="none"
\langle/svg>
                      in same directory 
                      as the hexagon 
                      .svg file.
```
# Hexagonal binning

- A 'hexbin' plot is a sort of bivariate histogram
- Hexagons form a regular tessellating grid (and look better than triangles/rectangles)
- Number of points covered by each hexagon is counted
- Hexagon coloured/sized by count

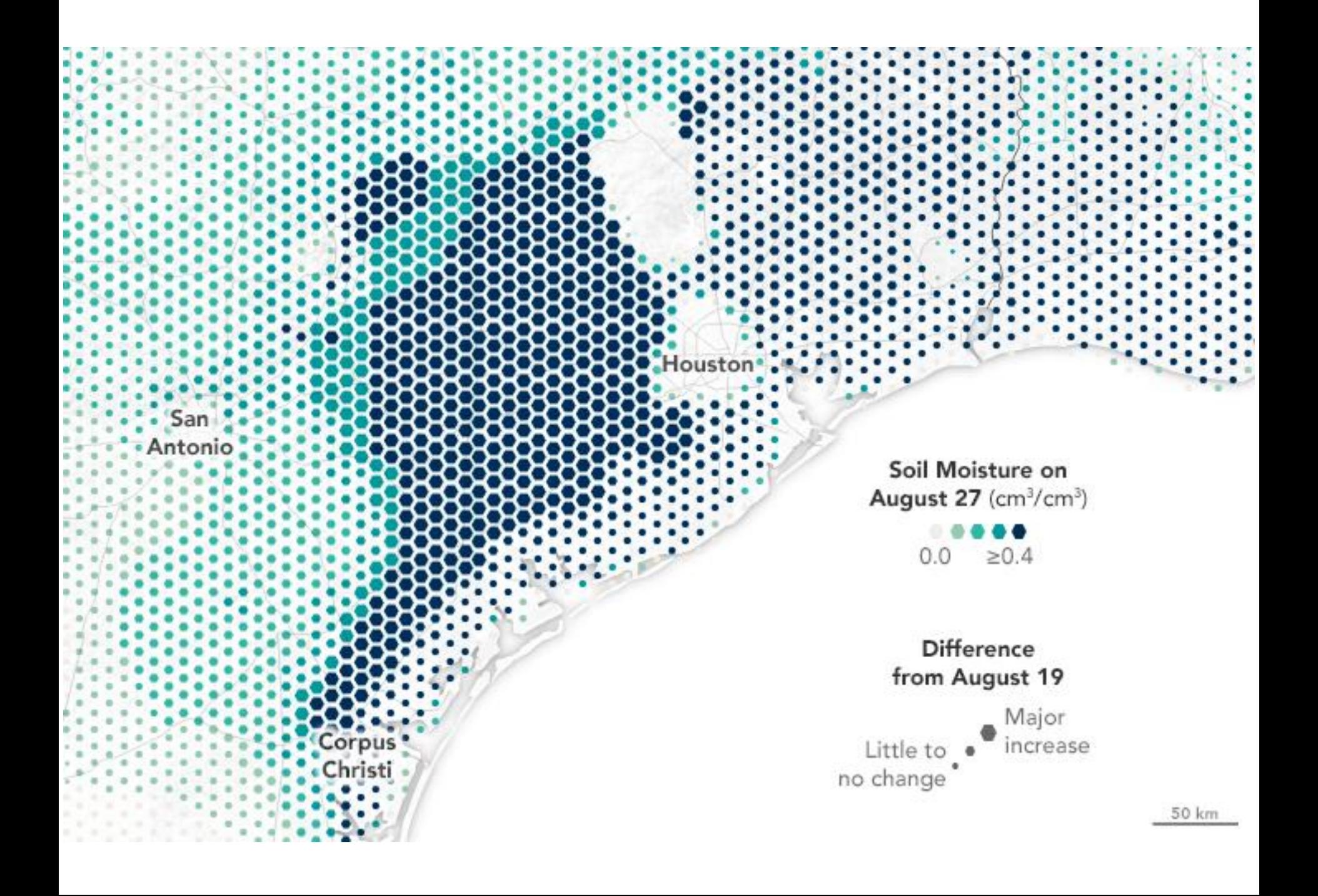

# Hexbin using Stata

Here, we are producing a plot that Stata does not

- Set up a grid of hexagons in Stata and count the number of points in each hexagon's territory
- Output a scatterplot with points on the grid
- Define a hexagon in SVG and replace each point output by Stata

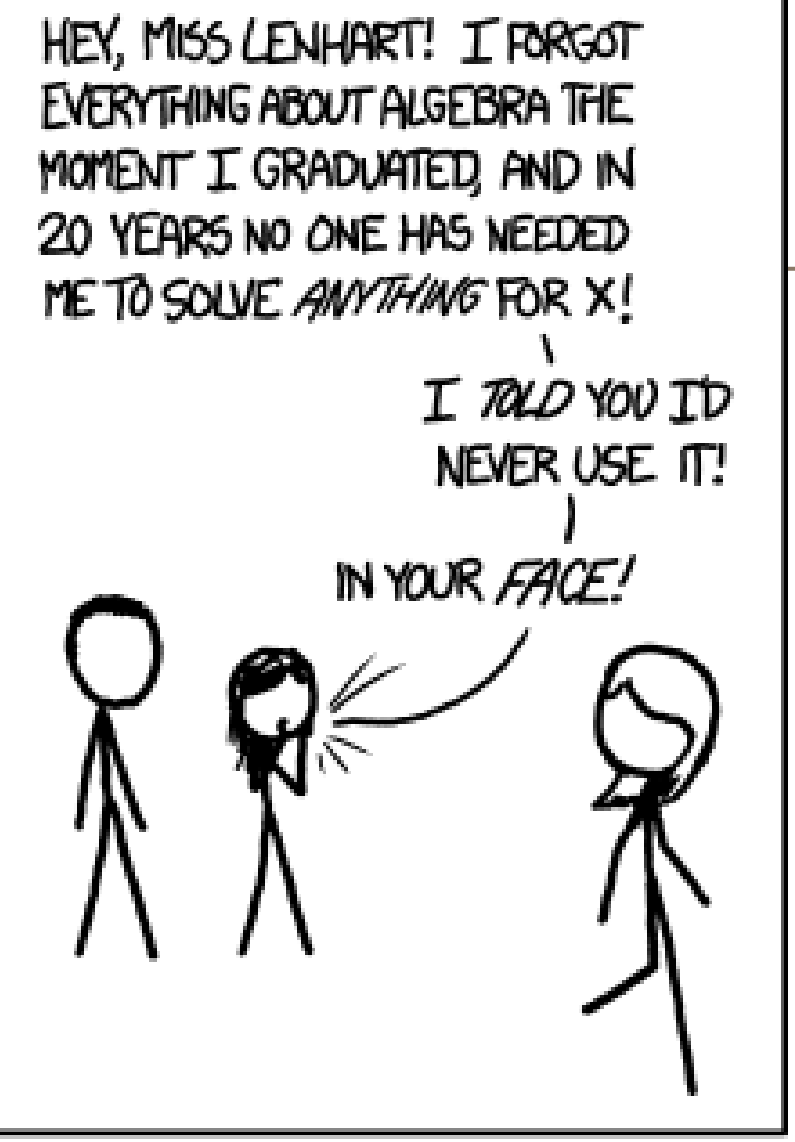

IT'S WEIRD HOW PROUD PEOPLE ARE OF NOT LEARNING MATH WHEN THE SAME ARGUMENTS APPLY TO LEARNING TO PLAY MUSIC, COOK, OR SPEAK A FOREIGN LANGUAGE.

#### [xkcd.com/1050/](https://xkcd.com/1050/)

To do hexagon counting, we will use some high-school algebra

#### Hexbin

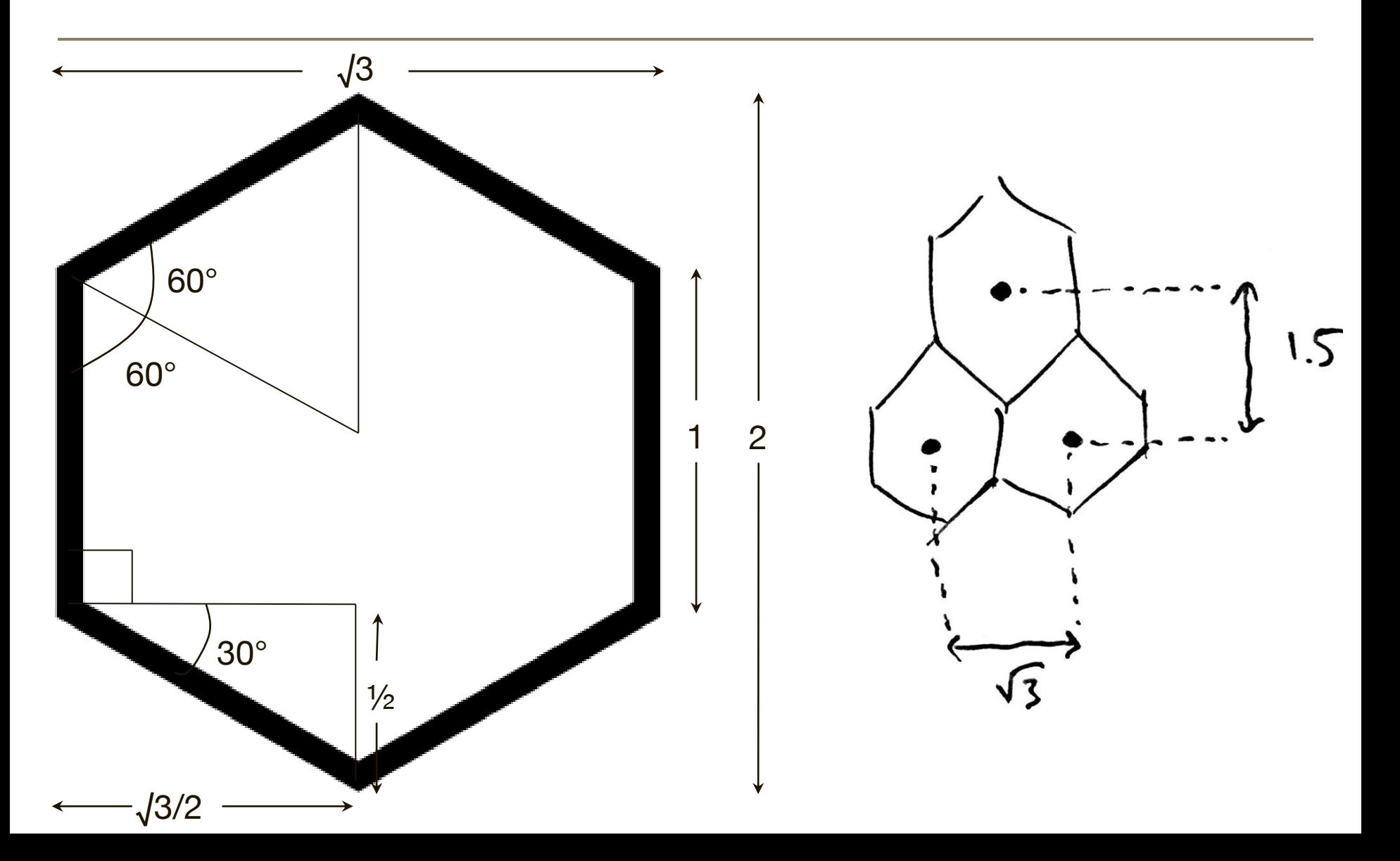

#### Bivariate normal

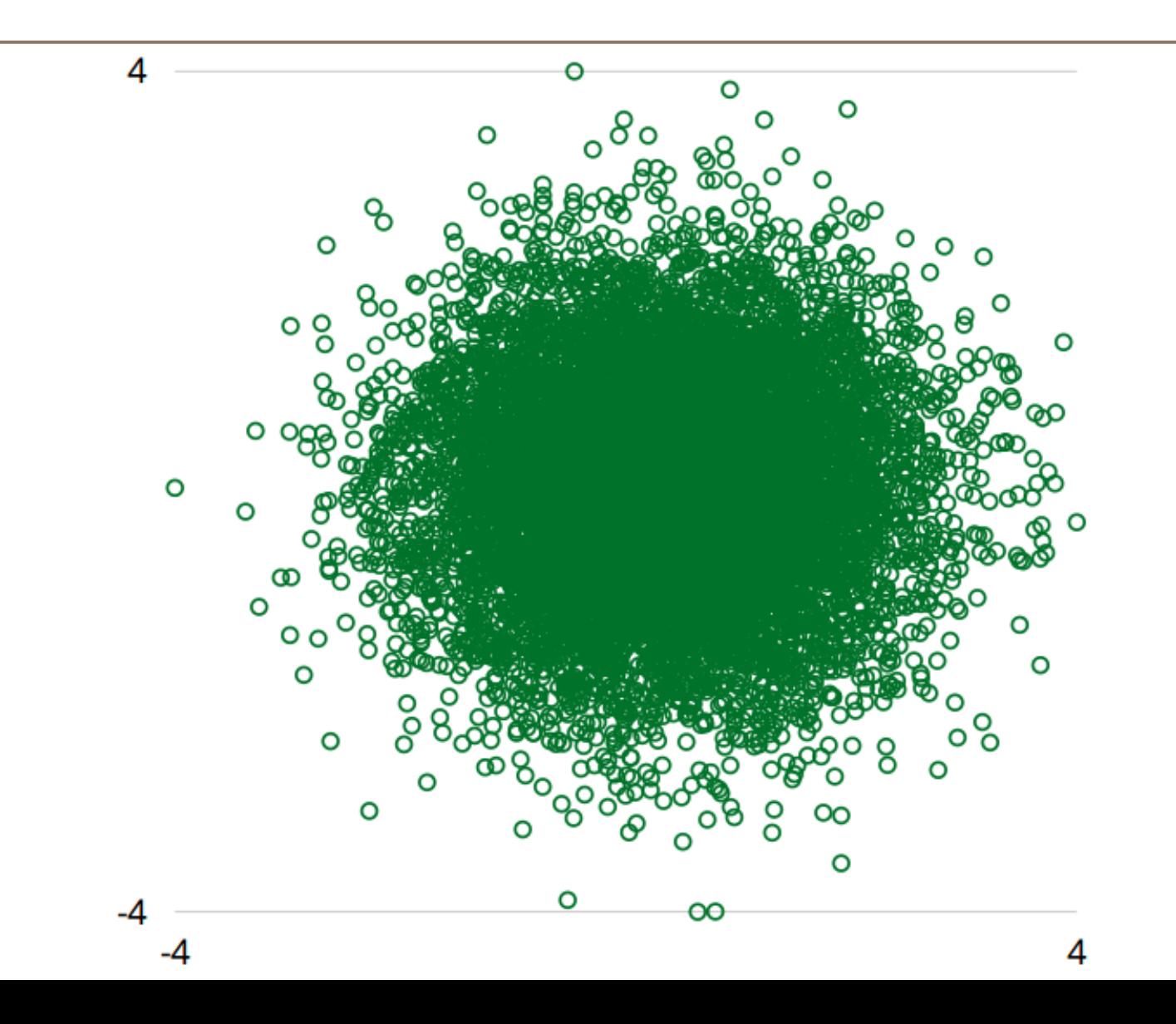

#### Better with translucency...

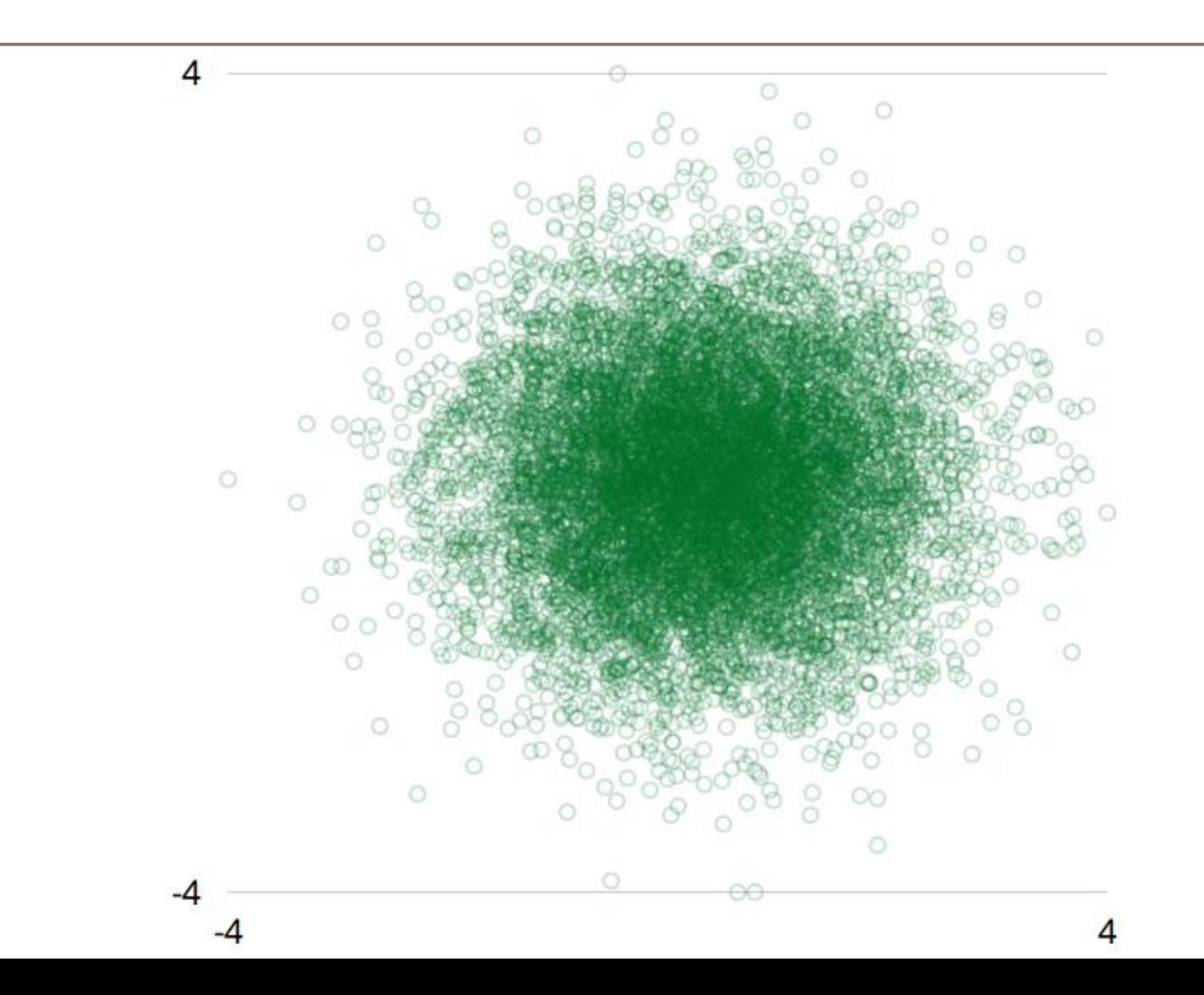

#### Stata's grid of hex centres

4  $\circ$  $\circ$  $\circ$   $\circ$  $\circ$  $\circ$  $\circ$  $\circ$  $\sqrt{2}$ . . . . . .  $\circ$  $\circ$  $\circ$  $\circ$  $\circ$  $\circ$  $\circ$  $\circ$  $\circ$  $\bigcap$  $\circ$  $\circ$  $\circ$  $\circ$  $\sqrt{2}$  $\sqrt{2}$  $\sim$  $\circ$  $\circ$  $\circ$  $\circ$  $\circ$  $\circ$  $\circ$  $\circ$ e e  $\circ$  $\circ$  $\circ$  $\circ$ e  $\circ$  $\circ$  $\circ$  $\circ$  $\circ$  $\circ$  $\circ$  $\bullet$ . . . . . . . . . .  $\circ$  $\circ$  $\circ$  $\circ$  $\circ$ . . . . . . . . . . . . .  $\circ$   $\circ$ 

4

#### Hexagons from SVG

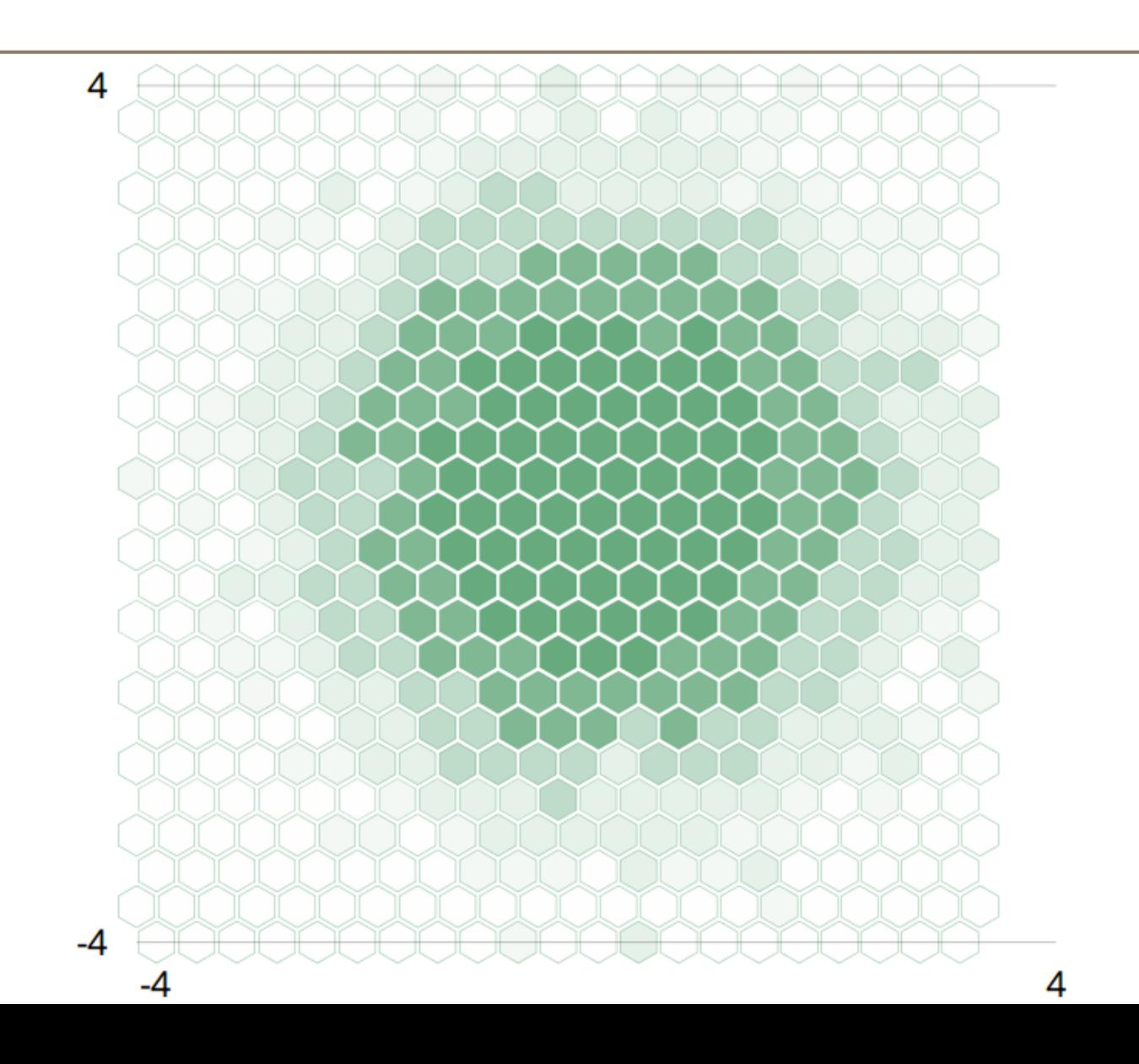

# Waffle charts (similar concept)

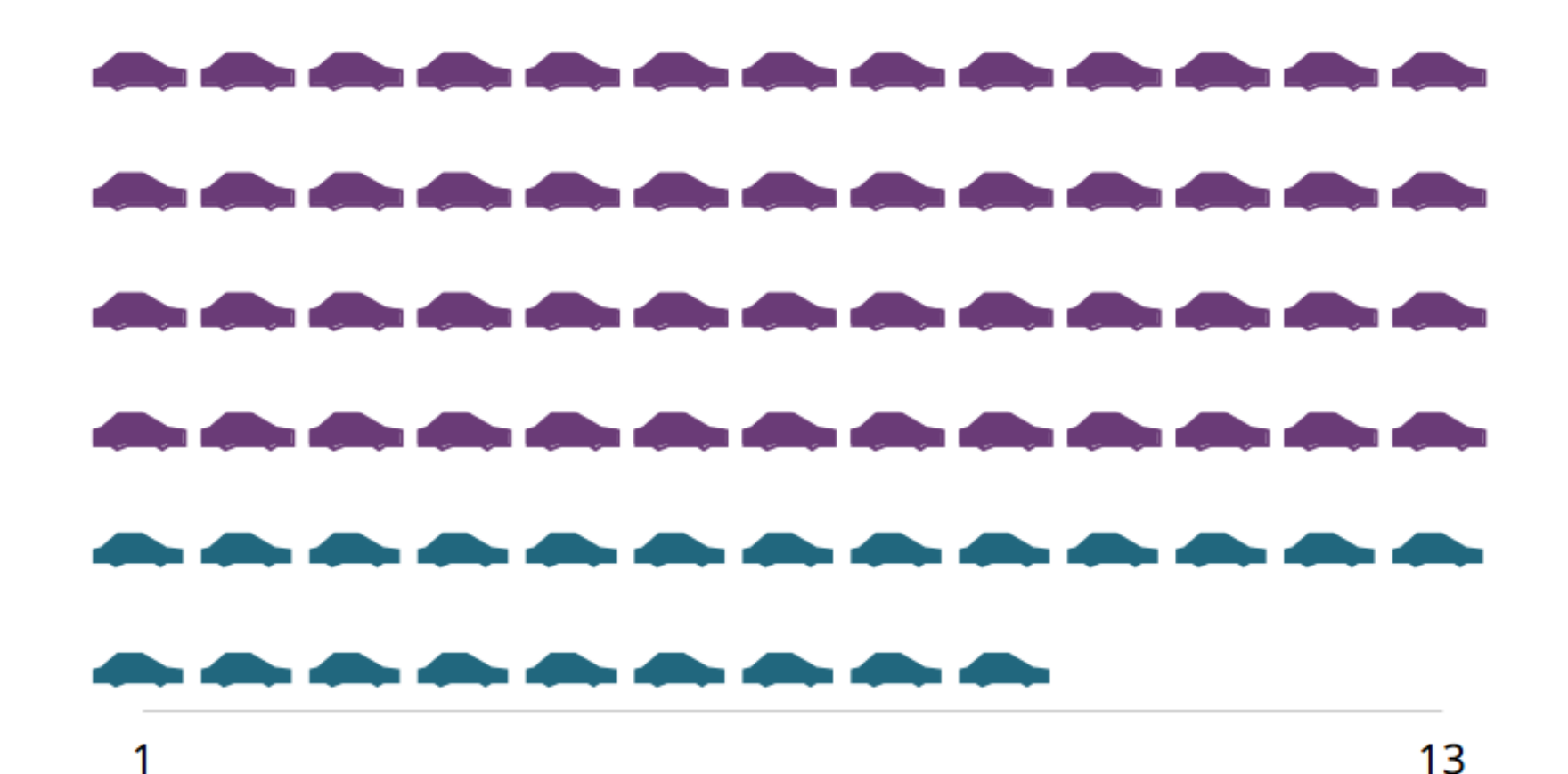

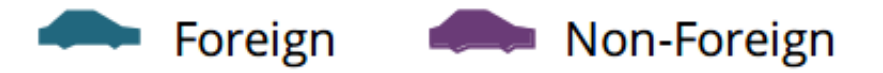

### **Maps**

We now have the tools to produce hexbin maps

- Create hexbin using latitude and longitude
- Find (or draw) a map and embed as an image behind your hexbin
- Ensure they line up. This is hard:
	- Start with a scatterplot with a few key points and check that you can make these line up with map
	- Produce hexbin with same axis ranges, xsize, ysize, aspect etc.

# **Interactivity**

- Add basic HTML before & after the SVG
- Now you have a web page
- Connect objects to controls like sliders, buttons, etc. with JavaScript

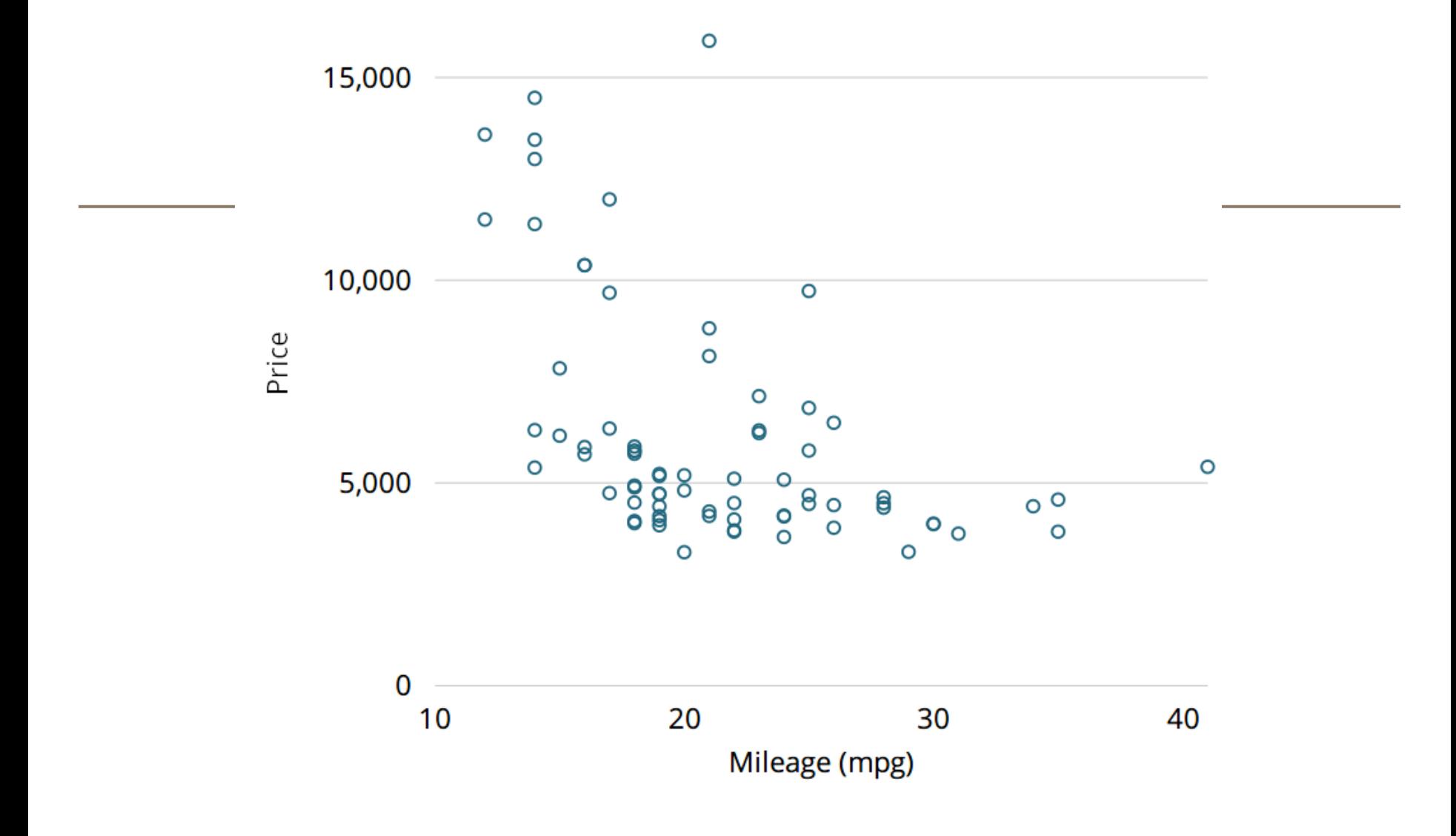

The make of this car is:

Olds 98

# Much more is possible!

See:

- Nadieh Bremer's magic [https://www.visualcinnamon.com/2016/04/svg](https://www.visualcinnamon.com/2016/04/svg-beyond-mere-shapes.html)[beyond-mere-shapes.html](https://www.visualcinnamon.com/2016/04/svg-beyond-mere-shapes.html)
- Sarah Drasner's animations

What are your ideas?

#### Thanks for listening

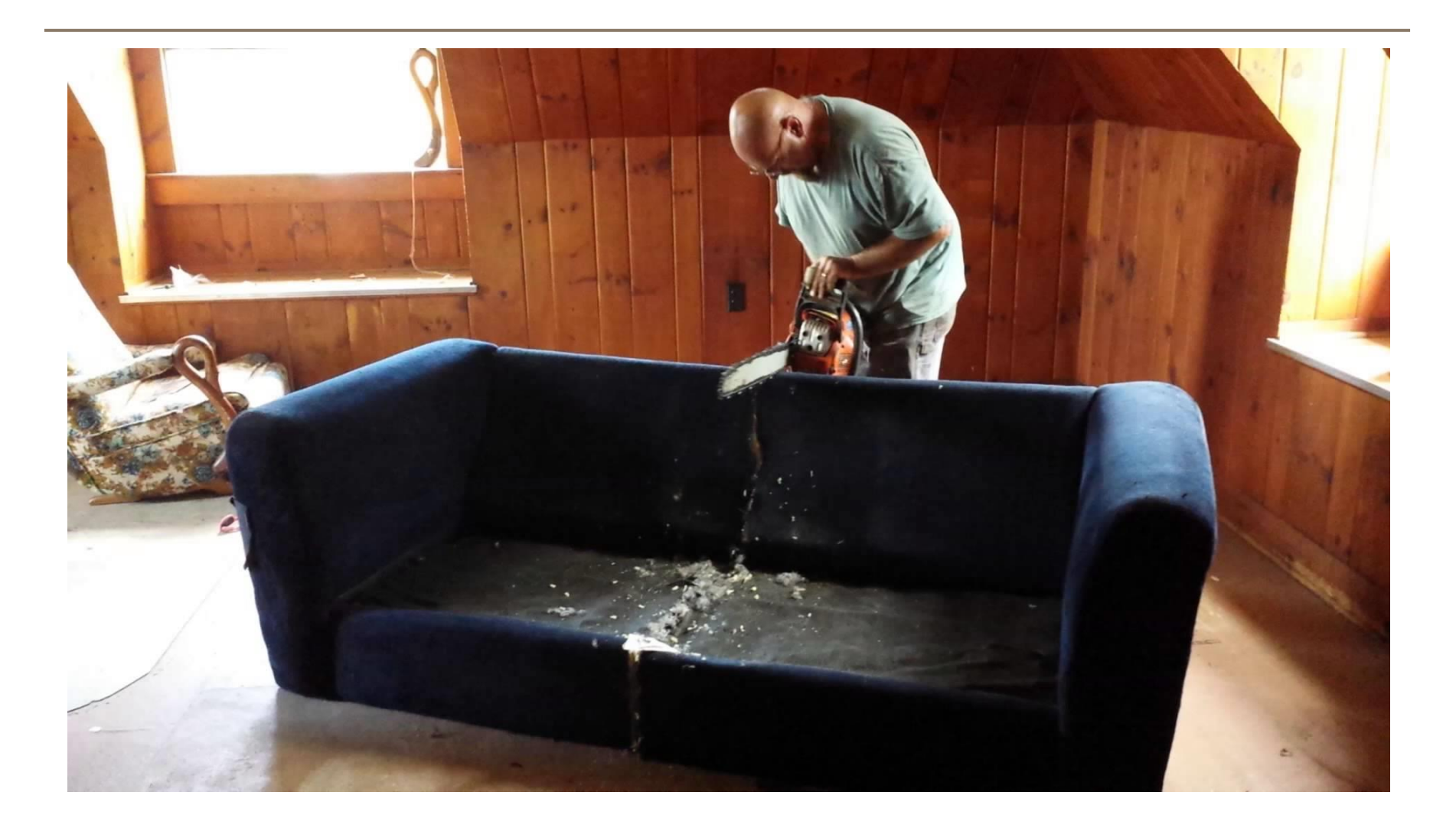